## **Notes on Works Cited Page**

Paragraph

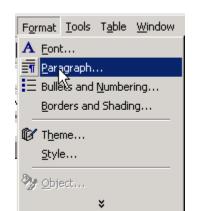

**Step 1**: Before typing anything, go to **FORMAT**.

Step 2: Move down and click on PARAGRAPH.

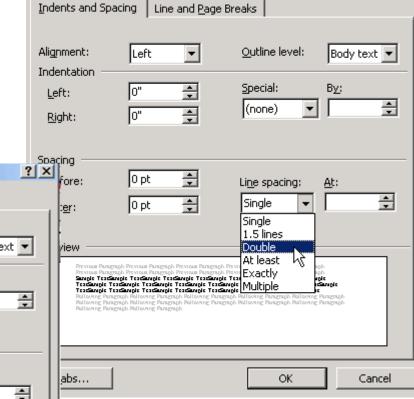

? X

**Step 4**: go to **SPECIAL**, drop down, and click on **HANGING** indentation.

**Step 3**: Go to **LINE SPACING** and click on **DOUBLE**.

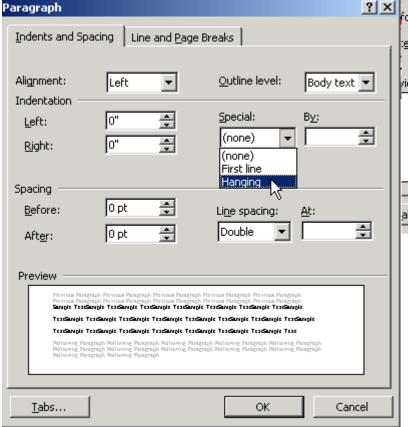

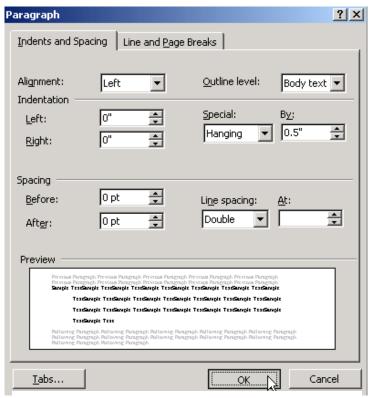

**Step 5**: Click **OK** to apply.

Step 6: click on CENTER alignment.

**Step 7**: type Works Cited.

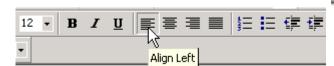

Step 8: Press ENTER

 $\mathbf{B} I \mathbf{U}$ 

Step 9: Click on ALIGN LEFT.

Center

註註傳傳[

**Step10**: Type your first entry.

## Works Cited

Ecke, Richard. "Obesity, Complication Costly." Great Falls Tribune 27 January 2004: A1.

NewsBank. 12 February 2004 <a href="http://infoweb.newsbank.com">http://infoweb.newsbank.com</a>.